## 3-Series® Control System

The Crestron® [AV3](http://www.crestron.com/model/6504878) and [PRO3](http://www.crestron.com/model/6504880) are rack-mountable 3-Series control processors offering immense power, expanded memory, numerous integrated control ports, and optional control card expansion slots.

# In the Box

1 AV3 or PRO3, 3-Series Control System

#### Additional Items

- 2 Bracket, Rack Ear, 2U (2032678)
- 4 Foot, 0.5 in. x 0.5 in. x 0.23 in., Adhesive (2002389)
- 4 Connector, 3-Pin (2003575)
- 1 Connector, 4-Pin (2003576)
- 2 Connector, 5-Pin (2003577)
- 4 Connector, 8-Pin (2003580)
- 1 Connector, 9-Pin (2003581)
- 1 Cable, Power, 6 ft 7 in. (2 m) (2001134)

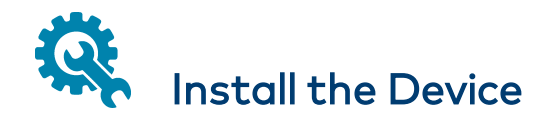

The control system can be mounted into a rack or placed on a flat surface.

#### Mount into a Rack

The control system occupies 2U of rack space. Use the three screws from the front part of each side panel, and a #1 or #2 Phillips screwdriver to attach the two included rack ears to the device, as shown in the following illustration. Then mount the device into the rack using four mounting screws (not included).

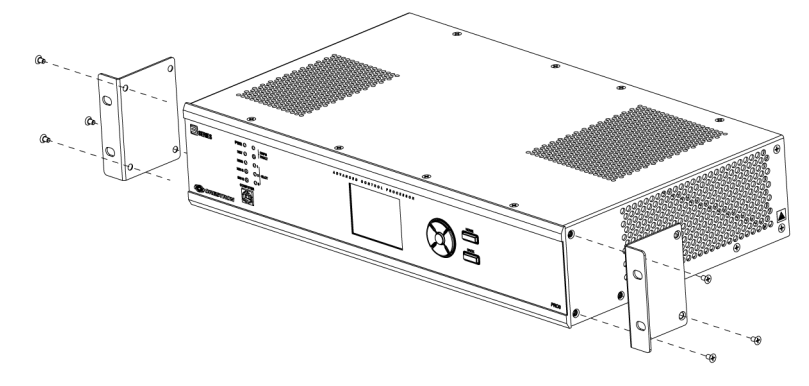

#### Rack Mounting Safety Precautions

Elevated Operating Ambient Temperature: If installed in a closed or multi-unit rack assembly, the operating ambient temperature of the rack environment may be greater than room ambient temperature. Therefore, consideration should be given to installing the equipment in an environment compatible with the maximum ambient temperature (Tma) specified by the manufacturer.

Reduced Airflow: Installation of the equipment in a rack should be such that the amount of airflow required for safe operation of the equipment is not compromised.

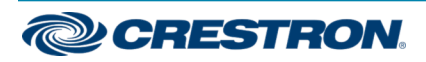

## 3-Series® Control System

Mechanical Loading: Mounting of the equipment in the rack should be such that a hazardous condition is not achieved due to uneven mechanical loading.

Circuit Overloading: Consideration should be given to the connection of the equipment to the supply circuit and the effect that overloading of the circuits might have on overcurrent protection and supply wiring. Appropriate consideration of equipment nameplate ratings should be used when addressing this concern.

Reliable Earthing: Reliable earthing of rack-mounted equipment should be maintained. Particular attention should be given to supply connections other than direct connections to the branch circuit (e.g., use of power strips).

#### Place on a Flat Surface

Attach the included feet near the corners on the underside of the device before placing the device onto a flat surface or stacking it with other equipment.

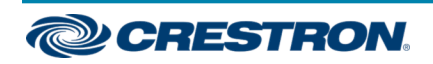

## 3-Series® Control System

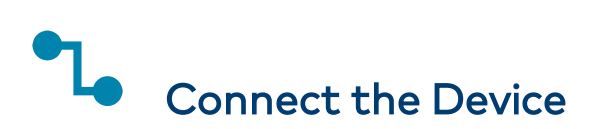

#### Connect the Control System

Connect the device as called out in the following illustrations. Connect power last.

#### AV3 Front Panel

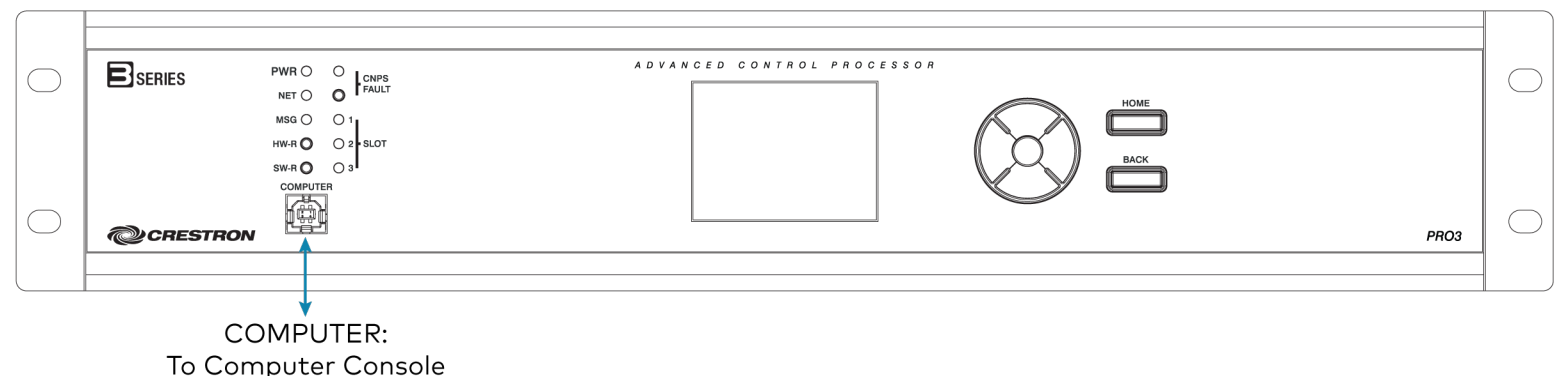

PRO3 Front Panel

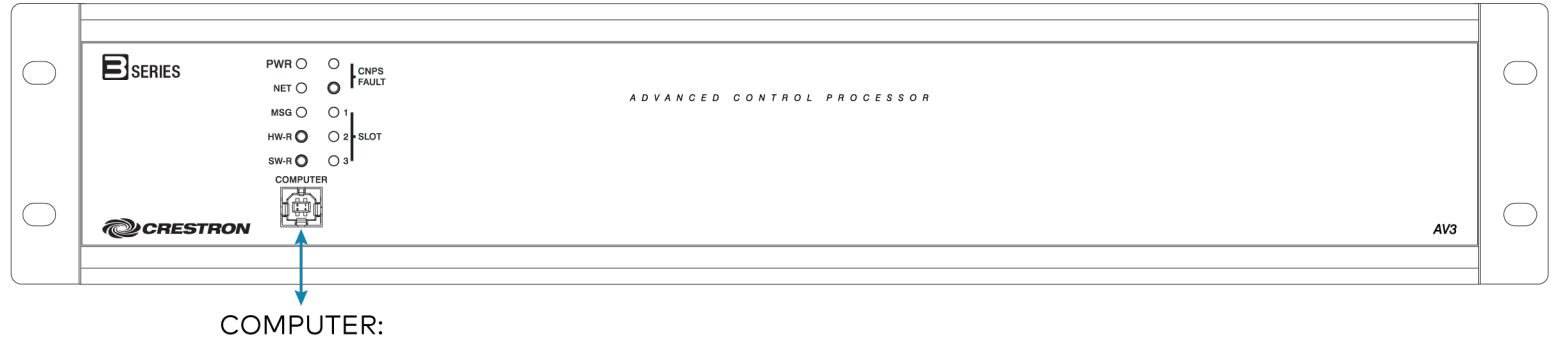

To Computer Console

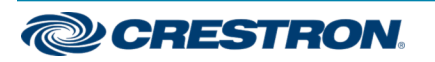

#### 3-Series® Control System

#### Rear Panel Connections

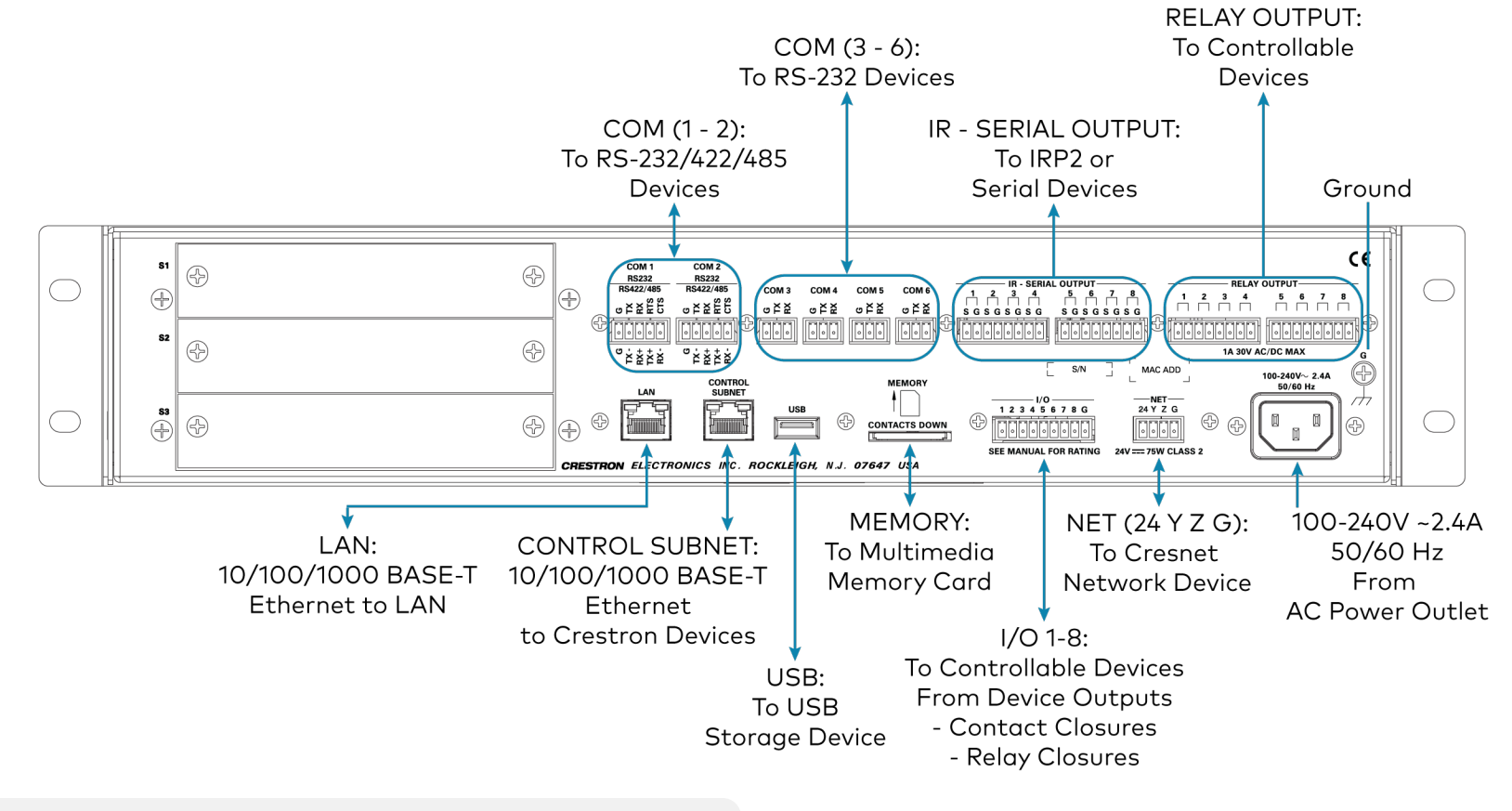

NOTE: Ensure the unit is properly grounded by connecting the chassis ground lug to an earth ground (building steel).

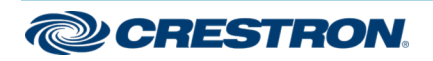

## 3-Series® Control System

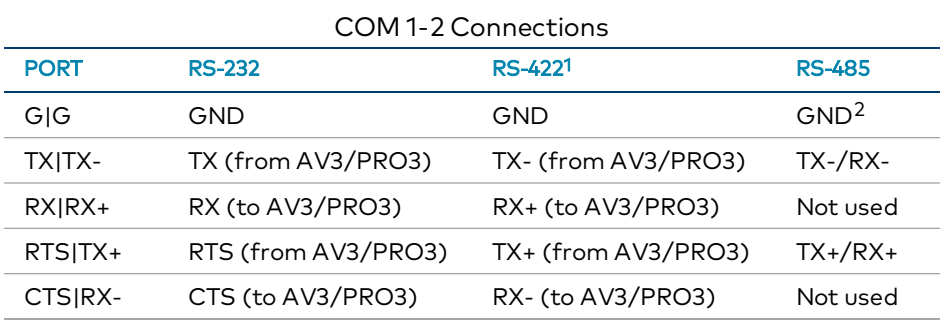

1. RS-422 transmit and receive are balanced signals requiring two lines plus a ground in each direction. RXD+ and TXD+ should idle high (going low at start of data transmission). RXD- and TXD- should idle low (going high at start of data transmission). If necessary, RXD+/RXD- and TXD+/TXD- may be swapped to maintain correct signal levels.

2. A ground terminal connection is recommended but not required. Ground potential difference must be under ±4 V.

#### Connect the Control Subnet

The control system has a dedicated Control Subnet used for communication between the control system and Crestron Ethernet devices. This subnet allows for communication without interference from other network traffic on the LAN.

NOTE: Do not connect the CONTROL SUBNET port to the LAN. The CONTROL SUBNET port must only be connected to Crestron Ethernet devices.

# Configure the Device

The control system can be configured using Crestron Toolbox™ software, the built-in, web-based setup tool, or (on the PRO3 only) the front panel controls.

#### Configure with Crestron Toolbox

To use Crestron Toolbox to establish communication and configure the control system, refer to the Crestron Toolbox help file.

#### Configure with the Web-based Tool

- 1. Use Crestron Toolbox to set the time zone. For details, refer to the Crestron Toolbox help file.
- 2. Use Internet Explorer® to navigate to http://xxx.xx.xx.xxx/setup, where xxx.xx.xx.xxx is the IP address of the control system. The control system's welcome screen is displayed.

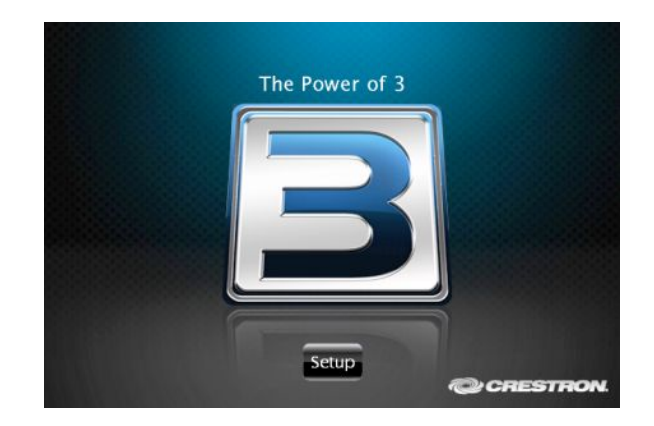

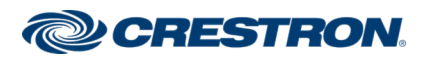

## 3-Series® Control System

#### NOTES:

- The web-based setup tool is only accessible from Internet Explorer.
- . If a security warning is displayed, click Install to continue.
- 3. Click Setup to display the control system's setup menu. The menu displays the IP address, hostname, and MAC address of the device. It also allows access to various setup and programming screens.

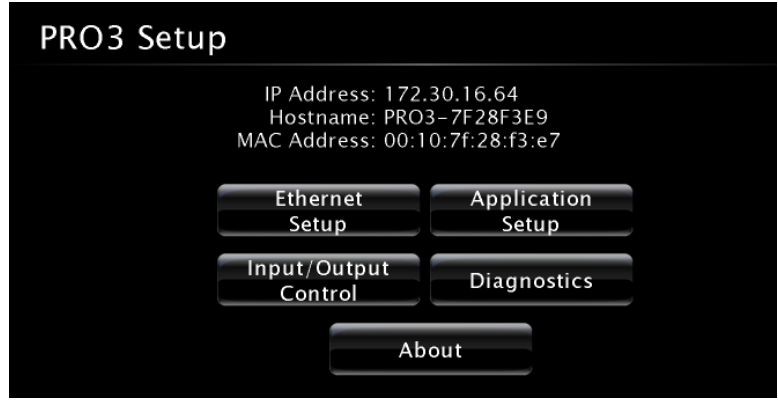

- 4. Click the following options from the setup menu to configure the control system:
	- Ethernet Setup configures the control system's Ethernet settings and displays DHCP, hostname, IP address, subnet mask, default router, domain, and MAC address settings.

There are additional options in the Ethernet Setup menu:

- <sup>o</sup> Click Advanced Settings to specify DNS servers, web server settings, and SSL settings.
- <sup>o</sup> Click MyCrestron Dynamic DNS to configure the myCrestron.com Dynamic DNS service.
- o Click Ethernet Diagnostics to test Ethernet communications.
- o Click Reboot to reboot the control system.
- Application Setup selects programs to be loaded on startup and controls which programs are running.
- Input/Output Control configures the COM ports, operates the relays, and monitors the Versiports.
- **Diagnostics** displays information about the connected devices, hardware configuration, and error logs.
- About displays firmware information.

Click  $\blacktriangleright$  to return to the previous screen.

## Configure with the Front Panel (PRO3 Only)

Use the front panel navigation pad and LCD display to configure and monitor the PRO3's operations. For details, refer to the PRO3 Supplemental Guide (Doc. 7330) at [www.crestron.com/manuals](https://www.crestron.com/manuals).

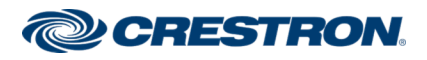

#### 3-Series® Control System

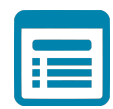

# Visit the Product Page

Scan the QR code to visit the product page.

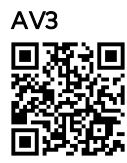

[www.crestron.com/model/6504878](http://www.crestron.com/model/6504878)

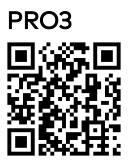

[www.crestron.com/model/504880](http://www.crestron.com/model/6504880)

#### Additional Information

#### Original Instructions

The U.S. English version of this document is the original instructions. All other languages are a translation of the original instructions.

Crestron product development software is licensed to Crestron dealers and Crestron Service Providers (CSPs) under a limited nonexclusive, nontransferable Software Development Tools License Agreement. Crestron product operating system software is licensed to Crestron dealers, CSPs, and end-users under a separate End-User License Agreement. Both of these Agreements can be found on the Crestron website at [www.crestron.com/legal/software\\_license\\_agreement.](https://www.crestron.com/legal/software-license-agreement)

The product warranty can be found at [www.crestron.com/warranty.](https://www.crestron.com/warranty)

The specific patents that cover Crestron products are listed at [www.crestron.com/legal/patents.](https://www.crestron.com/legal/patents)

Certain Crestron products contain open source software. For specific information, visit [www.crestron.com/opensource](https://www.crestron.com/legal/open-source-software).

Crestron, the Crestron logo, 3-Series, Cresnet, and Crestron Toolbox are either trademarks or registered trademarks of Crestron Electronics, Inc. in the United States and/or other countries. Internet Explore is either a trademark or registered trademark of Microsoft Corporation in the United States and/or other countries. Other trademarks, registered trademarks, and trade names may be used in this document to refer to either the entities claiming the marks and names or their products. Crestron disclaims any proprietary interest in the marks and names of others. Crestron is not responsible for errors in typography or photography.

©2020 Crestron Electronics, Inc.

Doc. 7721C

04/09/20

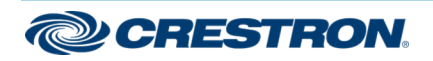